## **How to Reprint Armband/Label Sheet**

Select Administrative  $\rightarrow$  Registration  $\rightarrow$  Registration Management Desktop

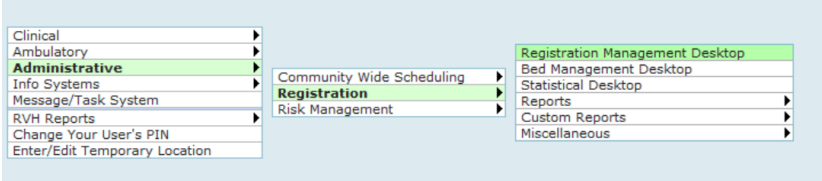

## Select Forms/Cards and enter in the patient account #

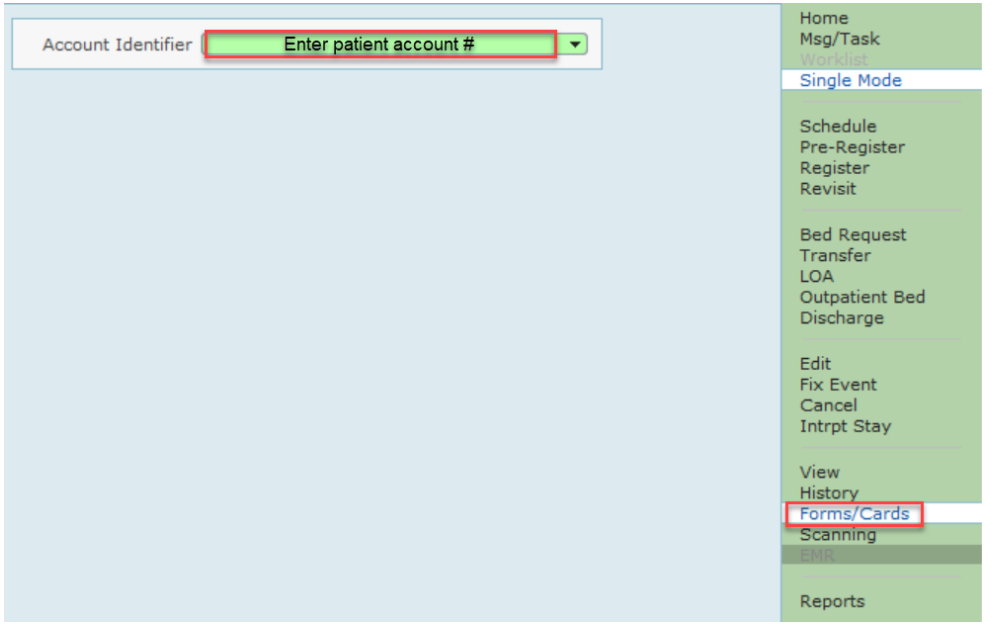

Click on the box below and check mark will appear  $\rightarrow$  then click Print

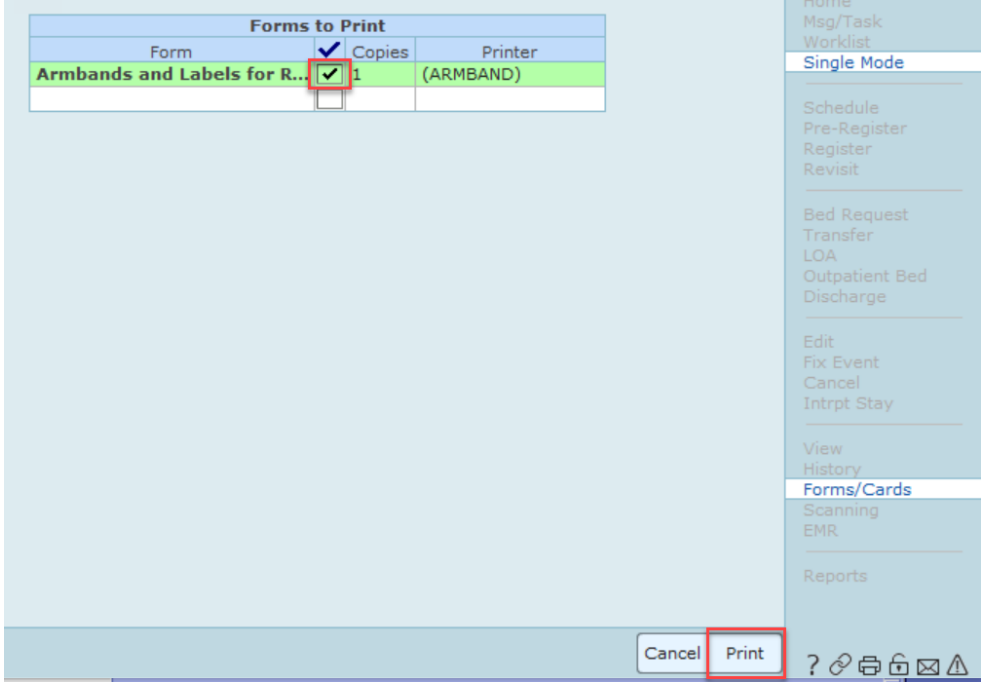